# Fehlerbehebung: WS-X6348 Modul-Portverbindung für Catalyst 6500/6000 mit **CatOS**

### Inhalt

[Einführung](#page-0-0) [Voraussetzungen](#page-0-1) [Anforderungen](#page-0-2) [Verwendete Komponenten](#page-0-3) [Konventionen](#page-1-0) **[Hintergrundinformationen](#page-1-1)** [WS-X6348 Modularchitektur](#page-1-2) [Bekannte Probleme](#page-1-3) [Anleitung zur Fehlerbehebung beim Catalyst 6500/6000 WS-X6348 Modul-Portanschluss](#page-2-0) [Schrittweise Anweisungen](#page-2-1) [Zu sammelnde Befehlsausgaben, bevor Sie sich an den technischen Support von Cisco wenden](#page-14-0) [Zugehörige Informationen](#page-15-0)

## <span id="page-0-0"></span>**Einführung**

In diesem Dokument wird die detaillierte Fehlerbehebung für das WS-X6348-Modul auf dem Catalyst 6500/6000 erläutert, das CatOS ausführt, sowie die Befehlsausgaben, die erfasst werden müssen, bevor Sie sich an den technischen Support von Cisco wenden.

### <span id="page-0-1"></span>**Voraussetzungen**

### <span id="page-0-2"></span>Anforderungen

Für dieses Dokument bestehen keine speziellen Anforderungen.

### <span id="page-0-3"></span>Verwendete Komponenten

Die Informationen in diesem Dokument basieren auf den folgenden Software- und Hardwareversionen:

- Catalyst 6500 mit Supervisor II mit Multilayer Switch Feature Card 2 (MSFC2)
- $\bullet$  WS-X6348-Modul
- CatOS Version 6.3.9

Die Informationen in diesem Dokument wurden von den Geräten in einer bestimmten Laborumgebung erstellt. Alle in diesem Dokument verwendeten Geräte haben mit einer leeren (Standard-)Konfiguration begonnen. Wenn Ihr Netzwerk in Betrieb ist, stellen Sie sicher, dass Sie die potenziellen Auswirkungen eines Befehls verstehen.

#### <span id="page-1-0"></span>Konventionen

Weitere Informationen zu Dokumentkonventionen finden Sie in den [Cisco Technical Tips](http://www.cisco.com/en/US/tech/tk801/tk36/technologies_tech_note09186a0080121ac5.shtml) [Conventions](http://www.cisco.com/en/US/tech/tk801/tk36/technologies_tech_note09186a0080121ac5.shtml) (Technische Tipps zu Konventionen von Cisco).

### <span id="page-1-1"></span>**Hintergrundinformationen**

### <span id="page-1-2"></span>WS-X6348 Modularchitektur

Jede WS-X6348-Karte wird über einen einzigen Application-Specific Integrated Circuit (ASIC) gesteuert, der das Modul sowohl mit der 32-GB-Datenbus-Backplane des Switches als auch mit vier weiteren ASICs verbindet, die Gruppen von 12 10/100-Ports steuern.

Ein Verständnis dieser Architektur ist wichtig, da sie zur Behebung von Port-Problemen beitragen kann. Wenn z. B. eine Gruppe von 12 10/100-Ports die Online-Diagnose nicht bestanden hat, weist dies in der Regel darauf hin, dass eine der zuvor erwähnten ASICs fehlschlug. In Schritt 13 erfahren Sie mehr über den Show-Test <module#>.

#### <span id="page-1-3"></span>Bekannte Probleme

1. Cisco Bug ID [CSCdu03935](http://www.cisco.com/cgi-bin/Support/Bugtool/onebug.pl?bugid=CSCdu03935) (nur [registrierte](http://tools.cisco.com/RPF/register/register.do) Kunden): 6348-RJ-45 Coil Pinnacle Header Checksum-FehlerSie können diese Fehlermeldung sehen:

%SYS-5-SYS\_LCPERR5:Module 9: Coil Pinnacle Header Checksum Error - Port #37

Wenn Sie nur diese Meldung und keine anderen Coil-bezogenen Meldungen in den Syslogs oder in der Ausgabe des Befehls show logging buff 1023 sehen und die Übertragung an einem Port feststeckt, nicht an einer Gruppe von 12 Ports, führen Sie die folgenden Schritte aus, um das Problem zu beheben:Deaktivieren und aktivieren Sie die Ports.Geben Sie den Befehl reset <module#> ein, um ein Soft-Reset für das Modul durchzuführen. Setzen Sie das Modul mithilfe des Befehls power up|down <module#> Hard-Reset zurück. Wenn nach Abschluss eines oder mehrerer dieser Schritte die Karte online ist und alle Ports Diagnosen bestehen, was angezeigt wird, wenn Sie den show test <*module#*>-Befehl ausgeben und der Datenverkehr zu fehlerfrei verläuft, dann ist möglicherweise die Cisco Bug-ID [CSCdu03935](http://www.cisco.com/cgi-bin/Support/Bugtool/onebug.pl?bugid=CSCdu03935) [\(nur registrierte](http://tools.cisco.com/RPF/register/register.do) Kunden) vorhanden. Die Lösung ist in diesen CatOS-Versionen und höher enthalten:5,5(18)6,3(10)7,4(3)

2. Sie können eine Meldung sehen, die einer oder mehreren dieser Meldungen in den Syslogs ähnelt, oder Sie können die Befehlsausgabe 1023 zur Protokollierung anzeigen:Coil Pinnacle Header ChecksumCoil Mdtif State Machine-FehlerCoil Mdtif Packet CRC-FehlerCoil Pb Rx Underflow-FehlerCoil PB Rx ParitätsfehlerWenn Sie eine oder mehrere dieser Meldungen sehen und eine Gruppe von 12 Ports blockiert ist und keinen Datenverkehr weiterleitet, gehen Sie wie folgt vor:Deaktivieren und aktivieren Sie die Ports.Geben Sie den Befehl reset <module#> ein, um ein Soft-Reset für das Modul durchzuführen.Setzen Sie das Modul mithilfe des Befehls power up|down <module#> Hard-Reset zurück. Wenn Sie die Schritte b und/oder c abgeschlossen haben, wenden Sie sich an den [technischen Support von Cisco](http://www.cisco.com/warp/public/687/Directory/DirTAC.shtml) mit den vorherigen Informationen, wenn eines oder mehrere der folgenden Probleme auftreten:Das Modul ist nicht online verfügbar.Das Modul ist online, aber eine Gruppe von 12

Ports schlägt die Diagnose fehl, wie in der Ausgabe des Befehls show test <module#>zu sehen ist.Das Modul steckt beim Hochfahren im anderen Zustand fest.Alle Port-LEDs am Modul leuchten gelb.Alle Ports befinden sich im fehlerhaften Zustand, wie bei der Ausgabe des Befehls show <module#> zu erkennen ist.

### <span id="page-2-0"></span>Anleitung zur Fehlerbehebung beim Catalyst 6500/6000 WS-X6348 Modul-Portanschluss

Führen Sie diese Schritte aus, um eine Fehlerbehebung für die Port-Konnektivität auf dem Catalyst 6500/6000 WS-X6348-Modul durchzuführen.

#### <span id="page-2-1"></span>Schrittweise Anweisungen

Gehen Sie wie folgt vor:

1. Überprüfen Sie die verwendete Softwareversion, und stellen Sie sicher, dass mit diesem Code keine WS-X6348-Probleme bekannt sind. Überprüfen Sie, ob das Modul ein WS-X6348 ist und der Status ok ist.

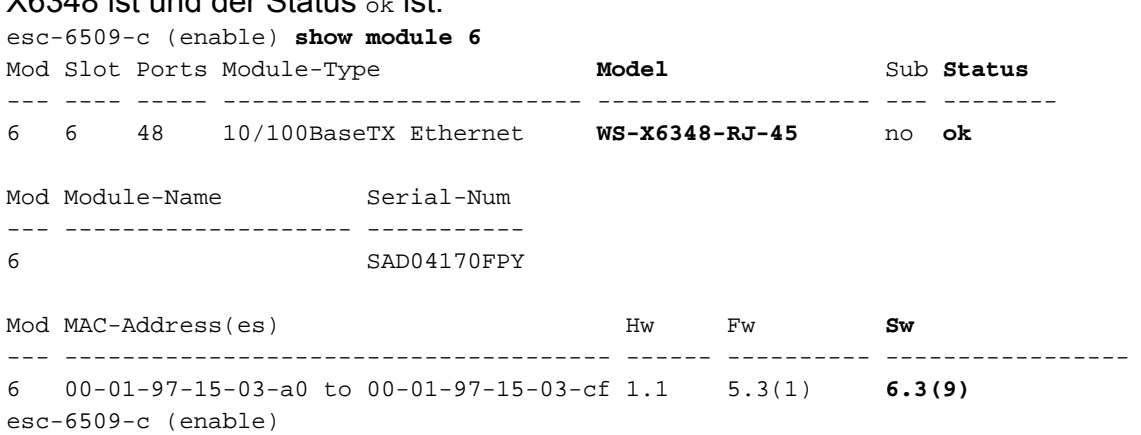

Überprüfen Sie in der vorherigen Befehlsausgabe den Status des Moduls. Es kann sich in einem der folgenden vier Zustände befinden: OK - alles ist in Ordnung. Power-deny - Es ist nicht genügend Strom verfügbar, um das Modul mit Strom zu versorgen.other - Die Kommunikation über das Serial Communication Protocol (SCP) funktioniert höchstwahrscheinlich nicht.defekt/unbekannt - Dies weist höchstwahrscheinlich auf ein fehlerhaftes Modul oder einen fehlerhaften Steckplatz hin.err-disabled (err-deaktiviert): Zeigen Sie die Ausgabe des Befehls show logging buffer (in Schritt 3 dargestellt) an, um festzustellen, ob Meldungen vorliegen, warum das Modul im Zustand err-disabled ist.

2. Uberprüfen Sie, ob die Konfiguration für das Modul und seine Ports korrekt ist. Stellen Sie sicher, dass ggf. Optionen wie der [Befehl](http://www.cisco.com/en/US/docs/switches/lan/catalyst6500/catos/5.x/command/reference/set_po_r.html#wp1025670) set port host [aktiviert sind.](http://www.cisco.com/en/US/docs/switches/lan/catalyst6500/catos/5.x/command/reference/set_po_r.html#wp1025670)

```
esc-6509-c (enable) show config 6
This command shows non-default configurations only.
Use 'show config all' to show both default and non-default configurations.
....................
begin
!
# ***** NON-DEFAULT CONFIGURATION *****
!
!
#time: Sun Oct 20 2002, 12:17:49
!
# default port status is enable
```

```
!
!
#module 6 : 48-port 10/100BaseTX Ethernet
set vlan 175 6/1-2
end
esc-6509-c (enable)
```
- 3. Geben Sie den Befehl show logging buff 1023 ein, um nach portbezogenen Fehlermeldungen im Protokoll zu suchen.Die Ausgabe für diesen Befehl wird absichtlich nicht angezeigt, da sie für jeden Switch spezifisch ist.
- Überprüfen Sie, ob dynamische Einträge für den adressierbaren Speicher (Content 4. Addressable Memory, CAM) für jeden Datenverkehr erstellt werden, der in den Port gelangt, an dem Sie eine Fehlerbehebung durchführen. Vergewissern Sie sich, dass der CAM-Eintrag dem richtigen VLAN zugeordnet ist.

```
esc-6509-c (enable) show cam dynamic 6/1
* = Static Entry. + = Permanent Entry. # = System Entry. R = Router Entry.
X = Port Security Entry \zeta = Dot1x Security Entry
VLAN Dest MAC/Route Des [CoS] Destination Ports or VCs / [Protocol Type]
---- ------------------ ----- -------------------------------------------
175 00-d0-06-26-f4-00 6/1 [ALL]
175 00-e0-1e-a4-88-af 6/1 [ALL]
175 00-90-6d-fb-88-00 6/1 [ALL]
175 08-00-2b-2f-f4-dc 6/1 [ALL]
175 aa-00-04-00-01-a4 6/1 [ALL]
175 08-00-2b-2f-f3-b4 6/1 [ALL]
175 00-00-0c-0b-f8-98 6/1 [ALL]
175 00-00-0c-ff-ec-c9 6/1 [ALL]
175 00-03-e3-48-a6-e0 6/1 [ALL]
175 00-05-74-19-59-8a 6/1 [ALL]
175 00-08-e2-c3-60-a8 6/1 [ALL]
175 00-50-54-7c-f2-e0 6/1 [ALL]
175 00-50-54-75-dd-74 6/1 [ALL]
175 00-50-0b-6c-b8-00 6/1 [ALL]
175 00-04-5a-6c-6a-3a 6/1 [ALL]
175 00-00-0c-34-7b-16 6/1 [ALL]
175 00-00-0c-0c-19-36 6/1 [ALL]
175 08-00-69-07-b1-c8 6/1 [ALL]
Total Matching CAM Entries Displayed =18
esc-6509-c (enable)
```
Wenn ein Port als Trunk konfiguriert ist, stellen Sie sicher, dass er den richtigen Status hat 5.und dass die entsprechenden VLANs Spanning Tree Forwarding sind und nicht durch VTP (VLAN Trunk Protocol) getrennt werden. Stellen Sie für einen dot1q-Trunk außerdem sicher, dass das native VLAN mit dem des Geräts auf der anderen Seite des Trunks übereinstimmt. esc-6509-e> (enable) **show trunk 3/1**

```
* - indicates vtp domain mismatch
Port Mode Encapsulation Status Native vlan
-------- ----------- ------------- ------------ -----------
 3/1 desirable dot1q trunking 1
Port Vlans allowed on trunk
-------- ---------------------------------------------------------------------
 3/1 1-1005,1025-4094
Port Vlans allowed and active in management domain
-------- ---------------------------------------------------------------------
 3/1 1-50,79-81,175-176,997-999
Port Vlans in spanning tree forwarding state and not pruned
-------- ---------------------------------------------------------------------
 3/1 1-50,79-81,175-176,997-999
```
esc-6509-e> (enable)

6. Stellen Sie sicher, dass der betreffende Port für Spanning-Tree im richtigen VLAN weiterleitet. Außerdem ist Portfast ggf. aktiviert oder deaktiviert.

```
esc-6509-c (enable) show spantree 6/1
Port Vlan Port-State Cost Prio Portfast Channel_id
------------------------ ---- ------------- --------- ---- -------- ----------
 6/1 175 forwarding 19 32 disabled 0
esc-6509-c (enable)
```
Wenn der Port mit einem anderen Cisco Gerät verbunden ist, prüfen Sie mithilfe des Cisco 7. Discovery Protocol (CDP), ob der Port das Gerät sehen kann.Hinweis: CDP muss auf dem Switch und dem anderen Cisco Gerät aktiviert werden. Beachten Sie außerdem, dass CDP proprietär von Cisco ist und nicht mit Geräten anderer Anbieter kompatibel ist.

```
esc-6509-c (enable) show cdp port 6/1
CDP : enabled
Message Interval : 60
Hold Time : 180
Version : V2
Device Id Format : Other
```
**Port CDP Status**

-------- ---------- **6/1 enabled**

esc-6509-c (enable)

In diesem Beispiel ist Port 6/1 am Catalyst 6509 mit der Fast Ethernet-Schnittstelle 0/4 eines

#### Catalyst 3500XL verbunden.

esc-6509-c (enable) **show cdp neighbor 6/1 detail** Port **(Our Port): 6/1** Device-ID: esc-cat3500xl-1 Device Addresses: IP Address: 172.16.176.200 Holdtime: 150 sec Capabilities: TRANSPARENT\_BRIDGE SWITCH Version: Cisco Internetwork Operating System Software IOS (tm) C3500XL Software (C3500XL-C3H2S-M), Version 12.0(5.1)XW, MAINTENANCEE Copyright (c) 1986-2000 by cisco Systems, Inc. Compiled Thu 21-Dec-00 12:04 by devgoyal **Platform: cisco WS-C3548-XL Port-ID (Port on Neighbors's Device): FastEthernet0/4** VTP Management Domain: sj-et Native VLAN: unknown Duplex: unknown System Name: unknown System Object ID: unknown Management Addresses: unknown Physical Location: unknown esc-6509-c (enable)

Da CDP eine proprietäre Technologie von Cisco ist, ist Vorsicht geboten. CDP-Pakete werden an eine bekannte Multicast-Ziel-MAC-Adresse 01-00-0C-CC-CC-CC gesendet. Ein Cisco Switch, der nicht für CDP konfiguriert ist, oder ein Switch, der nicht von Cisco ist, verarbeitet CDP-Pakete in der Regel wie jedes Multicast-Paket und überflutet diese im VLAN. Wenn zwei Cisco Switches mit aktiviertem CDP über einen nicht-CDP-fähigen Switch verbunden sind, können diese beiden CDP-fähigen Switches als CDP-Nachbarn gelten, obwohl tatsächlich ein anderer Switch dazwischen liegt.

8. Uberprüfen Sie die Konfiguration, den Status und den Status des problematischen Ports. Sie können auch den Befehl show port <*module#*> eingeben, um alle Ports eines Moduls anzuzeigen.

Port Name Status Vlan Duplex Speed Type ----- -------------------- ---------- ---------- ------ ----- ------------ 6/1 **connected 175 a-full a-100** 10/100BaseTX Port AuxiliaryVlan AuxVlan-Status InlinePowered PowerAllocated Admin Oper Detected mWatt mA @42V ----- ------------- -------------- ----- ------ -------- ----- --------  $6/1$  none  $-$  none Port Security Violation Shutdown-Time Age-Time Max-Addr Trap IfIndex ----- -------- --------- ------------- -------- -------- -------- ------- 6/1 disabled shutdown 0 0 1 disabled 99 Port Num-Addr Secure-Src-Addr Age-Left Last-Src-Addr Shutdown/Time-Left ----- -------- ----------------- -------- ----------------- ------------------  $6/1$  0 - - - - - - - -Port Broadcast-Limit Multicast Unicast Total-Drop -------- --------------- --------- ------- --------------------  $6/1$  - - - 0 Port Send FlowControl Receive FlowControl RxPause TxPause admin oper admin oper ----- -------- -------- --------- --------- ---------- ----------  $6/1$  off off off off  $0$  0 Port Status Channel Madmin Ch Mode Group Id ----- ---------- -------------------- ----- ----- 6/1 connected auto silent 34 0 Port **Align-Err FCS-Err Xmit-Err Rcv-Err UnderSize** ----- ---------- ---------- ---------- ---------- --------- 6/1 0 0 0 0 0 Port **Single-Col Multi-Coll Late-Coll Excess-Col Carri-Sen Runts Giants** ----- ---------- ---------- ---------- ---------- --------- --------- ---------  $6/1$  0 0 0 0 0 0 0 0 Port Last-Time-Cleared ----- -------------------------- 6/1 Sun Oct 13 2002, 16:37:58 esc-6509-c (enable)

#### Status - Zeigt die folgenden Status an:verbundennicht

verbindenverbindenStandbyfehlerhaftinaktivHerunterfahrendeaktiviertFehlerhaft deaktiviertüberwachenaktivdot1punmarkiertinaktivauflegen Wenn sich ein Port im Zustand ohne Verbindung befindet, überprüfen Sie die Verkabelung sowie das Gerät, das mit dem anderen Ende verbunden ist. Wenn sich ein Port im fehlerhaften Zustand befindet, weist dies auf ein Hardwareproblem hin. Geben Sie den Befehl show test <module#> für Moduldiagnoseergebnisse ein. Wenn sich der Port im inaktiven Zustand befindet, geben Sie den Befehl show vlan ein, um sicherzustellen, dass das VLAN des Ports noch vorhanden ist, und geben Sie den gesetzten Port enable <module#/port> aus, um den Port erneut zu aktivieren. VTP-Probleme können manchmal dazu führen, dass ein VLAN gelöscht wird, was dazu führt, dass Ports, die diesem VLAN zugeordnet sind, inaktiv werden. vlan: Dieses Feld zeigt einen Trunk an, wenn es sich um einen Trunk-Port handelt, oder die VLAN-Nummer, der der Port angehört, wenn es sich um einen Access-Port handelt. speed and duplex (Geschwindigkeit und Duplex): Diese Felder haben a vor dem angezeigten Wert, z. B. a-full, wenn der Wert durch automatische Aushandlung ermittelt wurde. Wenn der Port aus

Gründen der Geschwindigkeit und Duplex-Einstellung fest codiert ist, ist a nicht vorhanden. Wenn der Port nicht verbunden ist, wird er in diesen Feldern automatisch ausgehandelt. Vergewissern Sie sich, dass das an diesen Port angeschlossene Gerät die gleichen Einstellungen wie der Port hat, entweder hinsichtlich der festen Einstellung der Geschwindigkeit und des Duplexmodus oder der automatischen Verhandlung der Geschwindigkeit und des Duplexmodus.Wenn Port-Sicherheit aktiviert ist, stellen Sie sicher, dass die entsprechenden MAC-Adressen den Port passieren dürfen und dass der Port nicht aufgrund einer Sicherheitsverletzung geschlossen wird.Wenn die Broadcast-Unterdrückung aktiviert ist, überprüfen Sie die Anzahl der verworfenen Pakete, um sicherzustellen, dass dies nicht die Ursache für Datenverkehrsprobleme am Port ist.Wenn die Flusskontrolle aktiviert ist, stellen Sie sicher, dass die andere Seite der Verbindung auch die Flusskontrolle unterstützt, und stellen Sie sicher, dass die Einstellungen auf beiden Seiten übereinstimmen.Wenn der Port als Teil eines EtherChannels konfiguriert ist, werden sein Status und der Status der anderen Ports im Channel angezeigt. Informationen zum Nachbargerät werden auf der Grundlage von Informationen angezeigt, die über CDP abgerufen werden, wenn Sie davon ausgehen, dass CDP auf beiden Geräten im Kanal aktiviert ist.FCS-Err: Die Anzahl der gültigen Rahmen-Frames mit Frame Check Sequence (FCS)-Fehlern, jedoch ohne Framing-Fehler. Dies ist in der Regel ein physisches Problem, z. B. die Verkabelung, ein defekter Port oder eine fehlerhafte Netzwerkkarte (NIC), kann aber auch auf eine Duplexungleichheit hinweisen.Align-Err: Dies ist die Anzahl der Frames mit Ausrichtungsfehlern, bei denen es sich um Frames handelt, die nicht mit einer geraden Oktettanzahl enden und eine fehlerhafte CRC-Prüfung (Cyclical Redundancy Check) aufweisen, die am Port empfangen wurde. Diese weisen in der Regel auf ein physisches Problem hin, z. B. Kabel, einen fehlerhaften Port oder eine fehlerhafte NIC, können aber auch auf eine Duplexungleichheit hinweisen. Wenn das Kabel zum ersten Mal an den Port angeschlossen wird, können einige dieser Fehler auftreten. Wenn ein Hub mit dem Port verbunden ist, können Kollisionen zwischen anderen Geräten am Hub diese Fehler verursachen.Xmit-Err und Rcv-Err: Dieser Wert gibt an, dass die internen Port-Sende- (Tx) und -Empfangspuffer (Rx) voll sind. Eine häufige Ursache für *xmit-Err* ist der Datenverkehr von einer Verbindung mit hoher Bandbreite, die zu einer Verbindung mit geringerer Bandbreite weitergeleitet wird, oder der Datenverkehr von mehreren eingehenden Verbindungen, der zu einer einzigen ausgehenden Verbindung geschaltet wird. Wenn z. B. ein großer Teil des Datenverkehrs über einen Gigabit-Port eingeht und an einen 100-Mbit/s-Port ausgeschaltet wird, kann dies dazu führen, dass das **xmit-Err-Feld auf dem 100-Mbit/s-**Port inkrementiert wird. Der Grund hierfür ist, dass der Ausgangspuffer des Ports durch den übermäßigen Datenverkehr aufgrund der Geschwindigkeitsungleichheit zwischen der eingehenden und der ausgehenden Bandbreite überlastet wird. Späte Kollision (späte Kollisionen): Die Anzahl der Fälle, in denen eine Kollision auf einem bestimmten Port spät im Übertragungsprozess erkannt wird. Bei einem 10-Mbit/s-Port beträgt dieser Wert mehr als 512-Bit-mal bei der Übertragung eines Pakets. 512-Bit-Zeiten entsprechen 51,2 Mikrosekunden auf einem 10-Mbit/s-System. Dieser Fehler kann u. a. auf eine Duplexungleichheit hinweisen. Bei Duplexungleichgewichten ist die späte Kollision auf der Halbduplex-Seite zu beobachten. Während die Halbduplex-Seite überträgt, wartet die Vollduplex-Seite nicht an der Reihe und überträgt sie gleichzeitig, was zu einer späten Kollision führt. Späte Kollisionen können auch auf ein zu langes Ethernetkabel oder Segment hinweisen. Kollisionen sollten an Ports, die als Vollduplex konfiguriert sind, nicht sichtbar sein.Single-Coll (Single-Kollision): Die Anzahl der Kollisionen, die auftreten, bevor der Port einen Frame erfolgreich an das Medium überträgt. Kollisionen sind normal für Ports, die als

Halbduplex konfiguriert sind, sollten jedoch nicht an Vollduplex-Ports sichtbar sein. Wenn die Anzahl der Kollisionen drastisch zunimmt, weist dies auf eine stark ausgelastete Verbindung oder möglicherweise auf eine Duplexungleichheit mit dem angeschlossenen Gerät hin.Multicoll (Multiple Kollision) - Dies ist die Anzahl der mehrfachen Kollisionen, die auftreten, bevor der Port einen Frame erfolgreich an das Medium überträgt. Kollisionen sind normal für Ports, die als Halbduplex konfiguriert sind, sollten jedoch nicht an Vollduplex-Ports sichtbar sein. Wenn die Kollisionen drastisch zunehmen, weist dies auf eine stark ausgelastete Verbindung oder möglicherweise auf eine Duplexungleichheit mit dem angeschlossenen Gerät hin.Excess-coll (exzessive Kollisionen): Dies ist die Anzahl der Frames, für die die Übertragung auf einem bestimmten Port aufgrund exzessiver Kollisionen fehlschlägt. Eine übermäßige Kollision tritt auf, wenn ein Paket 16 Mal hintereinander kollidiert. Das Paket wird dann verworfen. Übermäßige Kollisionen sind in der Regel ein Hinweis darauf, dass die Auslastung des Segments auf mehrere Segmente verteilt werden muss, aber auch auf eine Duplexungleichheit mit dem angeschlossenen Gerät hinweisen kann. Kollisionen sollten an Ports, die als Vollduplex konfiguriert sind, nicht sichtbar sein.Carri-Sen (Carrier Sense): Dies tritt jedes Mal auf, wenn ein Ethernet-Controller Daten über eine Halbduplex-Verbindung senden möchte. Der Controller erfasst das Kabel und prüft, ob es nicht besetzt ist, bevor es übertragen wird. Dies ist bei einem Halbduplex-Ethernet-Segment normal.Untergröße - Die empfangenen Frames, die kleiner als die minimale IEEE 802.3-Frame-Größe von 64 Byte sind, was Framing-Bits ausschließt, aber FCS-Oktette enthält, die ansonsten gut geformt sind, sodass eine gültige CRC-Adresse vorhanden ist. Überprüfen Sie das Gerät, das diese Frames sendet.Runts - Die empfangenen Frames, die kleiner als die minimale IEEE 802.3- Frame-Größe (64 Byte für Ethernet) und mit einem fehlerhaften CRC sind. Dies kann durch eine Duplexungleichheit und physische Probleme wie fehlerhafte Kabel, Anschlüsse oder NIC am angeschlossenen Gerät verursacht werden.Giants - Dies sind Frames, die die maximale IEEE 802.3-Frame-Größe überschreiten (1518 Byte für Nicht-Jumbo-Ethernet) und einen schlechten FCS haben. Versuchen Sie, das fehlerhafte Gerät zu finden und es aus dem Netzwerk zu entfernen. In vielen Fällen ist dies das Ergebnis einer fehlerhaften Netzwerkkarte.Stellen Sie die klaren Zähler aus [alle | mod/port]-Befehl zum Zurücksetzen der Statistiken für den Show-Port, show Mac und show-Zähler-Befehle.Weitere Informationen und weitere Erläuterungen zu den verschiedenen Feldern in der Ausgabe des Befehls "show port" finden Sie in de[r](http://www.cisco.com/en/US/products/hw/switches/ps708/tsd_products_support_reference_guides.html) [Catalyst 6500 Series Command Reference, 7.5.](http://www.cisco.com/en/US/products/hw/switches/ps708/tsd_products_support_reference_guides.html)

Stellen Sie sicher, dass die Datenverkehrszähler sowohl ein- als auch ausgehenden 9.Datenverkehr auf dem Port erhöhen. Sie können auch den Befehl show Mac<module#> aufrufen, um die MAC-Informationen für alle Ports eines Moduls anzuzeigen. esc-6509-c (enable) **show Mac 6/1**

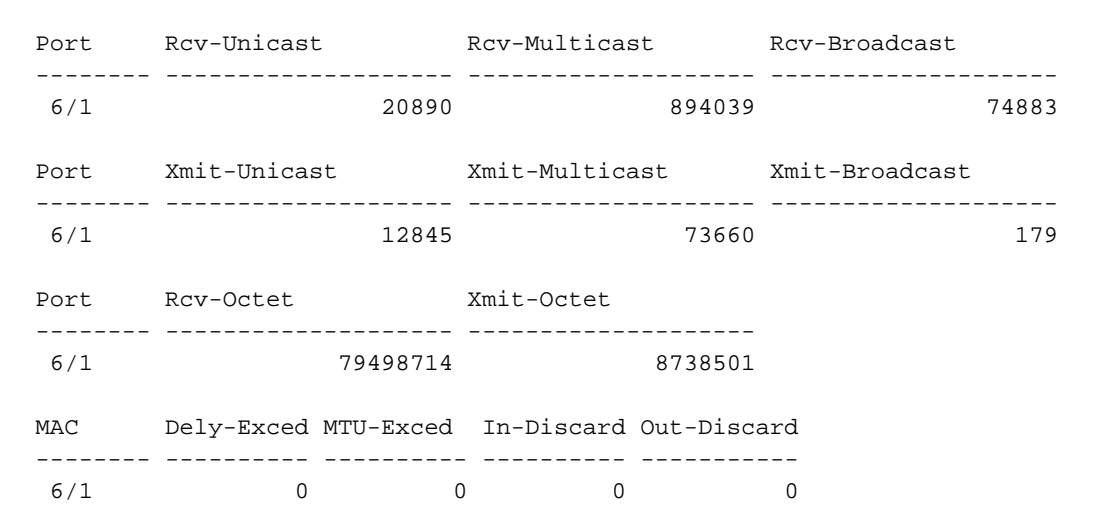

Port Last-Time-Cleared

----- -------------------------- 6/1 Sun Oct 13 2002, 16:37:58 esc-6509-c (enable)

Die vorherige Ausgabe zeigt die gesamten Unicast-, Multicast- und Broadcast-Pakete, die auf einem Port empfangen (Rcv) und übertragen (Xmit) wurden.Hinweis: Wenn es sich bei dem Port um einen ISL-Trunk (Inter-Switch Link Protocol) handelt, ist der gesamte Datenverkehr Multicast. Beispiel: Alle ISL-Header verwenden die Multicast-Zieladresse 01- 00-0C-CC-CC-CC.Dely-Exced (Dely-Exced): Die Anzahl der Frames, die von diesem Port aufgrund einer übermäßigen Übertragungsverzögerung über den Switch verworfen werden. Dieser Zähler sollte nur dann hochgefahren werden, wenn der Port nicht sehr stark ausgelastet ist.MTU Exceed (MTU überschritten) - Dies ist ein Hinweis darauf, dass eines der Geräte an diesem Port oder Segment mehr als die zulässige Frame-Größe überträgt (1518 Byte für Nicht-Jumbo-Ethernet). In-Discard (In-Discard): Das Ergebnis eingehender gültiger Frames, die verworfen wurden, weil der Frame nicht gewechselt werden musste. Dies kann normal sein, wenn ein Hub an einen Port angeschlossen ist und zwei Geräte an diesem Hub Daten austauschen. Der Switch-Port erkennt die Daten noch, muss sie aber nicht umschalten, da die CAM-Tabelle die MAC-Adresse der beiden Geräte anzeigt, die mit demselben Port verbunden sind. Daher wird sie verworfen. Dieser Zähler kann auch für einen als Trunk konfigurierten Port inkrementiert werden, wenn dieser Trunk für einige VLANs blockiert, oder für einen Port, der das einzige Mitglied eines VLANs ist. Out-Discard (Ausgehende Verwerfen): Die Anzahl der ausgehenden Pakete, die als verworfen ausgewählt wurden, obwohl keine Paketfehler erkannt wurden. Ein möglicher Grund, ein solches Paket zu verwerfen, kann die Freisetzung von Pufferspeicher sein.Stellen Sie die klaren Zähler aus [alle | mod/port]-Befehl zum Zurücksetzen der Statistiken für den Show-Port, show Mac und show-Zähler-Befehle.Weitere Informationen und weitere Erläuterungen zu den verschiedenen Feldern in der show Mac command output finden Sie in der [Catalyst](http://www.cisco.com/en/US/products/hw/switches/ps708/tsd_products_support_reference_guides.html) [6500 Series Command Reference, 7.5.](http://www.cisco.com/en/US/products/hw/switches/ps708/tsd_products_support_reference_guides.html)

10. Uberprüfen Sie die detaillierten Statistiken für einen bestimmten Port.

esc-6509-c (enable) **show counters 6/1**  $64.5<sub>1</sub>$ 

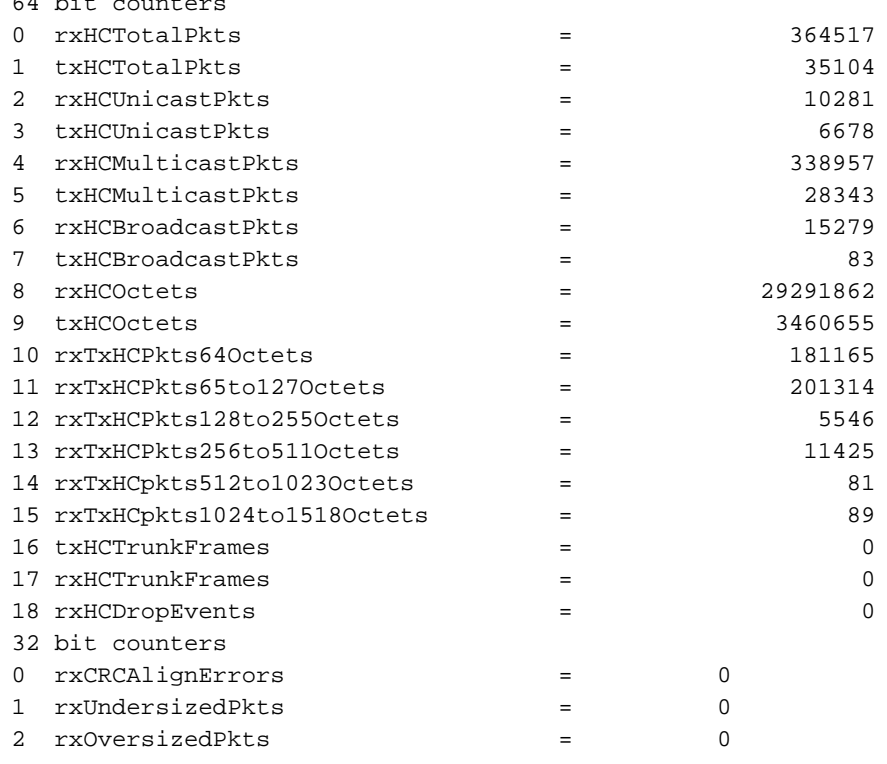

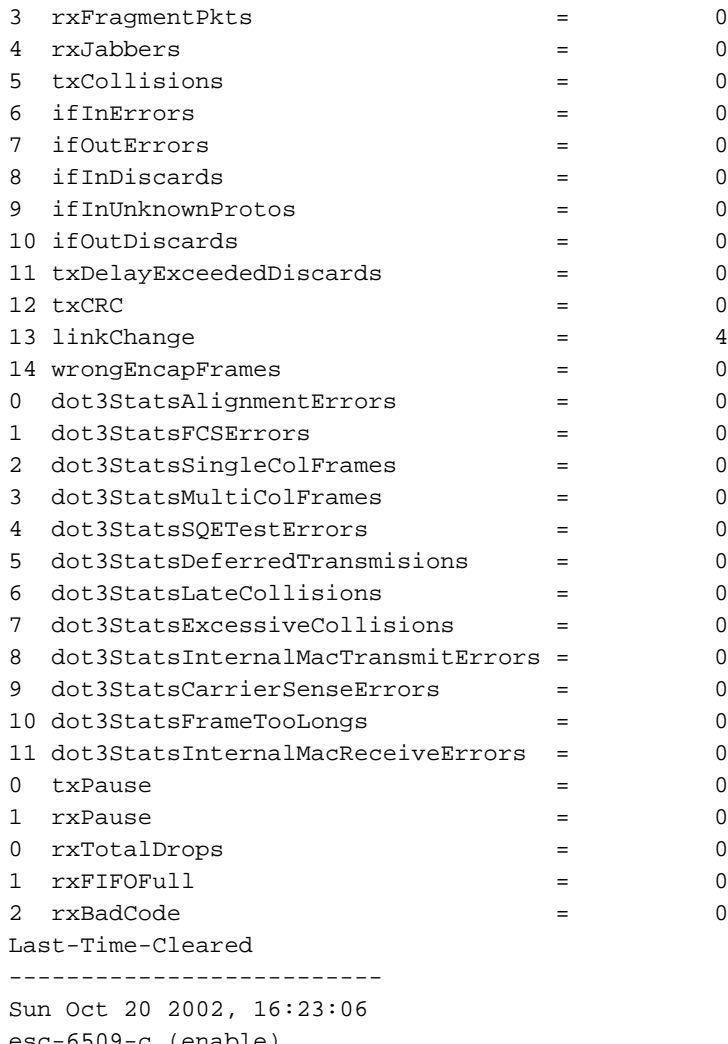

esc-6509-c (enable)

Dies ist eine Liste mit nicht generischen Leistungsindikatordetails aus der vorherigen Ausgabe:RxFragmentPkts: Die Gesamtzahl empfangener Pakete, die nicht mit einer geraden Anzahl von Oktetten (Alignment-Fehler) enden oder einen FCS-Fehler aufweisen und weniger als 64 Oktette in Länge sind, was Framing-Bits ausschließt, aber FCS-Oktette enthält.dot3StatsInternalMacReceiveErrors: Eine Anzahl von Frames, für die der Empfang an einem bestimmten Port aufgrund eines internen MAC-Sublayer-Empfangs-Fehlers ausfällt. Ein Frame wird nur gezählt, wenn er nicht von der entsprechenden Instanz von dot3StatsFrameTooLongs, dot3StatsAlignmentErrors oder dot3StatsFCSE-Fehlern gezählt wird. Insbesondere kann eine Instanz dieses Objekts eine Anzahl von Empfangsfehlern für einen bestimmten Port darstellen, die nicht anderweitig gezählt werden.dot3StatsInternalMacTransmitErrors: Eine Anzahl von Frames, für die die Übertragung auf einem bestimmten Port aufgrund eines internen MAC-Sublayer-Übertragungsfehlers fehlschlägt. Ein Frame wird nur gezählt, wenn er nicht von der entsprechenden Instanz von dot3StatsLateCollisions, dot3StatsExcessiveCollisions oder dot3StatsCarrierSenseErrors gezählt wird.RxJabbers: Die Gesamtzahl empfangener Pakete, die mehr als 1518 Oktette enthalten, wobei Framing-Bits ausgeschlossen sind, aber FCS-Oktette enthalten sind und nicht mit einer geraden Anzahl Oktette enden (Alignment-Fehler) oder einen FCS-Fehler aufweisen. Es wird empfohlen, das Gerät zu isolieren, das diese Pakete sendet.txDelayExceededDiscards - Die Anzahl der Frames, die von diesem Port aufgrund einer übermäßigen Übertragungsverzögerung über den Switch verworfen werden. Dieser Zähler ist der gleiche wie der Zähler "Dely-Exced" in der Ausgabe des Befehls "show Mac" und sollte nur dann hochgefahren werden, wenn der Port nicht sehr stark ausgelastet ist.IfInUnknownProtos: Die Anzahl der eingehenden Pakete mit unbekannten

Protokollen.TxCRC: Dieser Wert erhöht sich, wenn Frames mit einem fehlerhaften CRC übertragen werden, er schließt jedoch keine Frames ein, die aufgrund einer späten Kollision abgebrochen wurden. Dieser Zähler erhöht sich in der Regel auf einem Ausgangsport, wenn ein Frame übertragen wird, der als ISL-Frame auf einem Eingangsport empfangen wird, der jedoch ein Ethernet-Paket mit einem schlechten CRC enthält, während das ISL-Paket selbst über ein gutes CRC verfügt. Er kann auch durch fehlerhafte Switch-Hardware verursacht werden. Eine Möglichkeit zur Fehlerbehebung besteht darin, Broadcast-Datenverkehr an einen Port zu senden und festzustellen, ob der Zähler an allen ausgehenden verbundenen Ports inkrementiert ist. Wenn dies unabhängig von dem Port geschieht, an den Sie Datenverkehr senden, tritt ein Ausfall der Switch-Hardware auf, höchstwahrscheinlich das Chassis oder das Überwachungsmodul. Wenn der Zähler nur inkrementiert wird, wenn ein bestimmtes Modul zum Senden von Datenverkehr verwendet wird, tritt bei diesem Modul ein Hardwarefehler auf. Wenn der Zähler nur für einige wenige Ports erhöht wird, haben die Ports selbst ein Problem. Wenn die Ursache nicht durch den vorherigen Test ermittelt werden kann, überprüfen Sie die mit ISL verbundenen Nachbarswitches, oder überprüfen Sie die mit ISL verbundenen Endgeräte. Wenden Sie sich an den [technischen Support von Cisco,](http://www.cisco.com/warp/public/687/Directory/DirTAC.shtml) wenn Sie weitere Unterstützung benötigen.dot3StatsSQETestErrors (dot3StatsSQETestErrors): Die Anzahl der Zeiten, in denen die SQE-TEST-FEHLERMELDUNG von der physischen Signalisierungs-Subschicht (PLS) für eine bestimmte Schnittstelle generiert wird. Die SQE TEST FEHLER-Meldung ist in Abschnitt 7.2.2.2.4 des American National Standards Institute (ANSI)/IEEE 802.3-1985 definiert. Die Generierung dieser Meldung wird in Abschnitt 7.2.4.6 desselben Dokuments beschrieben. Dieser Zähler sollte nie hochgehen, da er nur für externe Ethernet-Transceiver relevant ist.dot3StatsCarrierSenseErrors: Die Anzahl der Fälle, in denen die Senderwahrheitsbedingung beim Übertragen eines Frames auf einem bestimmten Port verloren geht oder nie geltend gemacht wird. Die Anzahl, die durch eine Instanz dieses Objekts dargestellt wird, wird höchstens einmal pro Übertragungsversuch erhöht, selbst wenn die Trägersensorbedingung während eines Übertragungsversuchs schwankt. Dieser Zähler ist der gleiche Zähler wie das Carri-Sen-Feld in der Ausgabe des Befehls show port. Dies ist bei einem Halbduplex-Ethernet-Segment normal. LinkChange - Die Anzahl der Male, die der Port zwischen einem verbundenen Zustand in einen nicht verbundenen Zustand wechselt. Wenn dieser Zähler ständig erhöht wird, bedeutet dies, dass an diesem Port, dem an diesen Port angeschlossenen Kabel oder dem Gerät am anderen Ende des Kabels etwas nicht stimmt.dot3StatsFrameTooLongs - Dies ist die Anzahl der Frames, die auf einer bestimmten Schnittstelle empfangen werden und die die maximal zulässige Frame-Größe überschreiten. Überprüfen Sie das Gerät, das an den Port angeschlossen ist.dot3StatsFCSErrors: Eine Anzahl gültiger Frames, die auf einer bestimmten Schnittstelle empfangen werden und mit einer geraden Anzahl von Oktetten enden, die FCS-Prüfung jedoch nicht bestehen. Dies ist in der Regel ein physisches Problem, z. B. Verkabelung, defekter Port oder fehlerhafte NIC-Karte, kann aber auch auf eine Duplexungleichheit hinweisen. Dies ist der gleiche Zähler wie das Feld FCS-Err in der Ausgabe des Befehls show port.dot3StatsSingleColFrames: Die Anzahl der erfolgreich übertragenen Frames an einem bestimmten Port, für die die Übertragung anfänglich durch genau eine Kollision verhindert wird. Kollisionen sind normal für Ports, die als Halbduplex konfiguriert sind, sollten jedoch nicht an Vollduplex-Ports sichtbar sein. Wenn die Anzahl der Kollisionen drastisch zunimmt, weist dies auf eine stark ausgelastete Verbindung oder möglicherweise auf eine Duplexungleichheit mit dem angeschlossenen Gerät hin. Dies ist der gleiche Zähler wie das single-Coll-Feld in der Ausgabe des Befehls show port.dot3StatsMultiColFrames:

Die Anzahl der erfolgreich übertragenen Frames an einem bestimmten Port, für die die Übertragung anfänglich durch mehr als eine Kollision verhindert wird. Kollisionen sind normal für Ports, die als Halbduplex konfiguriert sind, sollten jedoch nicht an Vollduplex-Ports sichtbar sein. Wenn die Anzahl der Kollisionen drastisch zunimmt, weist dies auf eine stark ausgelastete Verbindung oder möglicherweise auf eine Duplexungleichheit mit dem angeschlossenen Gerät hin. Dies ist der gleiche Zähler wie das Multi-Coll-Feld in der Ausgabe des Befehls show port. dot3StatsExcessiveCollisions: Eine Anzahl von Frames, für die die Übertragung auf einem bestimmten Port aufgrund von übermäßigen Kollisionen fehlschlägt. Eine übermäßige Kollision tritt auf, wenn ein Paket 16 Mal hintereinander kollidiert. Das Paket wird dann verworfen. Übermäßige Kollisionen sind in der Regel ein Hinweis darauf, dass die Auslastung des Segments auf mehrere Segmente verteilt werden muss, aber auch auf eine Duplexungleichheit mit dem angeschlossenen Gerät hinweisen kann. Kollisionen sollten an Ports, die als Vollduplex konfiguriert sind, nicht sichtbar sein. Dies ist der gleiche Zähler wie das Feld Excess-Coll in der Ausgabe des Befehls show port.dot3StatsLateCollisions: Die Anzahl der Male, in denen eine Kollision auf einem bestimmten Port spät im Übertragungsprozess erkannt wird. Bei einem 10-Mbit/s-Port beträgt dieser Wert mehr als 512-Bit-mal bei der Übertragung eines Pakets. 512-Bit-Zeiten entsprechen 51,2 Mikrosekunden auf einem 10-Mbit/s-System. Eine späte Kollision gilt auch als generische Kollision für die Zwecke anderer kollisionsbezogener Statistiken. Dieser Zähler entspricht dem Feld Late-Coll in der Ausgabe des Befehls show port und kann u. a. auf eine Duplexungleichheit hinweisen. Bei Duplexungleichgewichten ist die späte Kollision auf der Halbduplex-Seite zu beobachten. Während die Halbduplex-Seite die Übertragung durchführt, wartet die Vollduplex-Seite nicht auf den Zug und überträgt gleichzeitig eine späte Kollision. Späte Kollisionen können auch auf ein zu langes Ethernetkabel oder Segment hinweisen. Kollisionen sollten an Ports, die als Vollduplex konfiguriert sind, nicht sichtbar sein.dot3StatsDeferredTx: Eine Anzahl von Frames, bei denen der erste Übertragungsversuch auf einem bestimmten Port verzögert wird, weil das Medium ausgelastet ist. Diese Zahl enthält keine Frames, die an Kollisionen beteiligt sind. Verzögerte Übertragungen sind im Ethernet normal, eine hohe Anzahl kann jedoch auf ein stark ausgelastetes Segment hinweisen. rxBadCode: Dies ist die Anzahl der empfangenen Frames, für die die Präambel einen ungültigen Code aufweist. Überprüfen Sie das Gerät, das an den Port angeschlossen ist. If InDiscards - Dies ist die Anzahl der empfangenen gültigen Frames, die durch den Weiterleitungsprozess des Switches verworfen werden. Dies ist der gleiche Zähler wie das In-Discard-Feld in der Ausgabe des Befehls show Mac. Sie sehen dies, wenn Sie Datenverkehr über einen Trunk für ein bestimmtes VLAN empfangen, während der Switch über keine anderen Ports in diesem VLAN verfügt. Dieser Zähler erhöht sich auch, wenn die Zieladresse des Pakets auf dem Port abgerufen wird, an dem das Paket empfangen wird, oder wenn ein Port als Trunk konfiguriert ist und dieser Trunk für VLANs blockiert.rxUndersizePkts: Die Gesamtzahl empfangener Pakete, die weniger als 64 Achtbitzeichen lang sind, wobei Framing-Bits ausgeschlossen sind, aber FCS-Oktette enthalten und ansonsten fehlerfrei sind. Dieser Zähler entspricht dem Feld Untergröße in der Ausgabe des Befehls show port. Überprüfen Sie das Gerät, das diese Frames sendet.RxOversizePkts: Die Gesamtzahl empfangener Pakete, die mehr als 1518 Oktette sind, was Framing-Bits, aber FCS-Oktette enthält, ausschließt und ansonsten fehlerfrei ist. Überprüfen Sie das Gerät, das an diesen Port angeschlossen ist. Dieser Zähler kann schrittweise erhöht werden, wenn auf dem an den Port angeschlossenen Gerät die ISL-Kapselung aktiviert ist und der Port selbst nicht. Dieser Zähler erhöht sich auch, wenn Sie Jumbo Frames ohne Konfiguration der Jumbo-Unterstützung auf dem Port

erhalten.dot3StatsAlignmentErrors: Die Gesamtzahl empfangener Pakete mit einer Länge, die Framing-Bits, aber FCS-Oktette enthält, zwischen 64 und 1518 Oktette, einschließlich, aber nicht mit einer geraden Oktettanzahl endet und einen schlechten FCS haben. Dies ist der gleiche Zähler wie das Feld Align-Err in der Ausgabe des Befehls show port. Diese Fehler weisen in der Regel auf ein physisches Problem hin, z. B. einen fehlerhaften Port oder eine fehlerhafte NIC-Karte, können aber auch auf eine Duplexungleichheit hinweisen. Wenn das Kabel zum ersten Mal an den Port angeschlossen wird, können einige dieser Fehler auftreten. Wenn ein Hub mit dem Port verbunden ist, können Kollisionen zwischen anderen Geräten am Hub diese Fehler verursachen.rxTotalDrops: Dieser Zähler umfasst eine Summe dieser Zähler:Die Anzahl der fehlerhaften Pakete aufgrund eines CRC-FehlersEine Codeverletzung oder ein Sequenzfehler.Die Anzahl der Blockierungsfallen für Color Blocking Logic (CBL)Die Anzahl der Instanzen einer ungültigen KapselungDie Anzahl der Unterdrückung von Broadcast-Sendungen sinktDie Anzahl der Verwerfen, da die Paketlänge kleiner als 64 oder größer als 1518 Byte istCBL bezieht sich auf den Spanning-Tree-Status eines bestimmten VLANs (Farbe) an dem betreffenden Port. Wenn sich der Port in einem Spanning-Tree-Blockierungsstatus für ein bestimmtes VLAN befindet, ist es normal, die an diesem Port für dieses VLAN empfangenen Pakete zu verwerfen.

11. Auf Fehler überprüfen. Führen Sie außerdem den Befehl show logging buffer 1023 aus, wie in Schritt 3 gezeigt, mit dem alle Fehler, die auf einem Port auftreten, geklärt werden. Bei einigen Fehlern wird das Modul von der Firmware zurückgesetzt, um wiederhergestellt zu werden. Dieser Befehl wurde in CatOS 5.5(12), 6.3(4) und 7.x eingeführt. esc-6509-c (enable) **show intcounters 6/1**

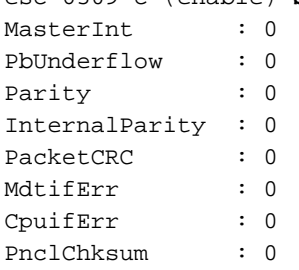

Geben Sie den Befehl show log ein, um den Verlauf der zurückgesetzten Module abzurufen.

esc-6509-c (enable) **show log 6**

Module 6 Log: Reset Count: 73 Reset History: Sun Oct 13 2002, 15:51:18 Sun Oct 13 2002, 08:44:51 Sat Oct 12 2002, 22:48:11 Fri Oct 11 2002, 23:47:30

12. Die Ausgabe vom show spantree [vlan] oder show spantree [mod/port] kann verwendet werden, um zu überprüfen, ob der Port Spanning-Tree-Forwarding oder Blockierungsstatus ist. Wenn sich der Port im Blockierungsstatus befindet, leitet er den Datenverkehr über diese Verbindung nicht weiter.

```
esc-6509-c (enable) show spantree 175
VLAN 175
Spanning tree mode PVST+
Spanning tree type ieee
Spanning tree enabled
Designated Root 00-30-94-93-e5-80
Designated Root Priority 1
Designated Root Cost 76
Designated Root Port 6/1
Root Max Age 20 sec Hello Time 2 sec Forward Delay 15 sec
```
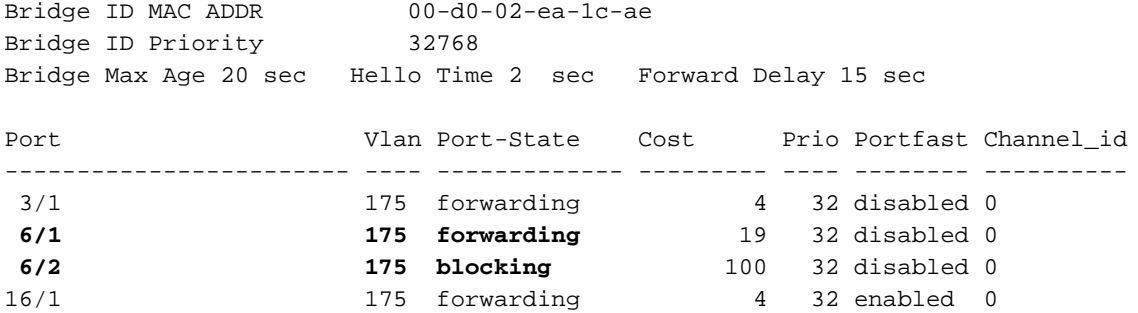

13. Führen Sie den Befehl show test <module#> aus, um die Ergebnisse des Online-Diagnosetests zu überprüfen, der beim Booten des Switches oder beim Zurücksetzen eines Moduls durchgeführt wird. Anhand der Ergebnisse dieser Tests kann ermittelt werden, ob ein Hardwarekomponentenfehler auf dem Modul erkannt wird. Es ist wichtig, den Diagnosemodus auf "Abgeschlossen" festzulegen, da ansonsten alle oder einige Diagnosetests übersprungen werden. Wenn zwischen jetzt und dem letzten Switch oder dem letzten Modul-Reset ein Hardwarekomponentenfehler aufgetreten ist, muss die Diagnose erneut über einen Switch oder ein Modul zurückgesetzt werden, um den Fehler zu erkennen.Gehen Sie wie folgt vor, um die Diagnosetests für ein Modul auszuführen:Stellen Sie den Diagnosemodus auf "Abgeschlossen" ein. esc-6509-c (enable) **set test diag complete** Diagnostic level set to complete.

Setzen Sie das Modul zurück.

esc-6509-c (enable) reset 6

This command will reset module 6 and may disconnect your telnet session.

Do you want to continue  $(y/n)$  [n]? y

Zeigen Sie das Diagnosetestergebnis für die Ports am Modul an, um auf einen Fehler hinzuweisen. Überprüfen Sie außerdem, ob in Gruppen mit 12 Ports Fehler auftreten, was auf einen Coil ASIC-Fehler oder einen Pinnacle-Port-Ausfall hindeutet. esc-6509-c (enable) **show test 6**

```
Diagnostic mode: complete (mode at next reset: complete)
Module 6 : 48-port 10/100BaseTX Ethernet
Line Card Status for Module 6 : PASS
Port Status :
  Ports 1 2 3 4 5 6 7 8 9 10 11 12 13 14 15 16 17 18 19 20 21 22 23 24
   -----------------------------------------------------------------------------
          . . . . . . . . . . . . . . . . . . . . . . . .
        25 26 27 28 29 30 31 32 33 34 35 36 37 38 39 40 41 42 43 44 45 46 47 48
       ------------------------------------------------------------------------
        . . . . . . . . . . . . . . . . . . . . . . . .
Line Card Diag Status for Module 6 (. = Pass, F = Fail, N = N/A)
 Loopback Status [Reported by Module 2] :
  Ports 1 2 3 4 5 6 7 8 9 10 11 12 13 14 15 16 17 18 19 20 21 22 23 24
  -----------------------------------------------------------------------------
 . . . . . . . . . . . . . . . . . . . . . . . .
  Ports 25 26 27 28 29 30 31 32 33 34 35 36 37 38 39 40 41 42 43 44 45 46 47 48
 -----------------------------------------------------------------------------
 . . . . . . . . . . . . . . . . . . . . . . . .
```
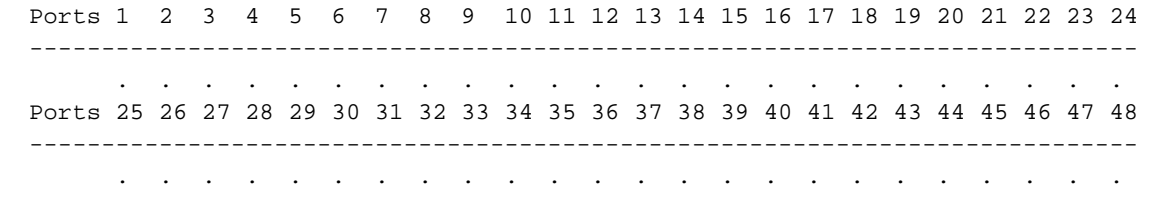

esc-6509-c (enable)

#### <span id="page-14-0"></span>Zu sammelnde Befehlsausgaben, bevor Sie sich an den technischen Support von Cisco wenden

Das [Output Interpreter Tool](https://www.cisco.com/cgi-bin/Support/OutputInterpreter/home.pl) (nur [registrierte](http://tools.cisco.com/RPF/register/register.do) Kunden) (OIT) unterstützt bestimmte show-Befehle. Verwenden Sie das OIT, um eine Analyse der Ausgabe des Befehls show anzuzeigen.

Diese Befehlsliste wurde bei der vorherigen Fehlerbehebung der WS-X6348-

Modulverbindungsprobleme in diesem Dokument verwendet. Verwenden Sie diese Befehle, um die gesammelte Fehlerbehebungsausgabe zu protokollieren, bevor Sie eine KaseinOrder öffnen, um dem TAC-Techniker eine Analyse bereitzustellen.

- $\cdot$  show module  $\leq$  module# $\geq$
- $\cdot$  show config  $\leq$ module#>
- show logging buffer 1023
- show cam dynamic <module#/port>
- show trunk <module#/port>
- show spantree <module#/port>
- show cdp neighbor *<module#/port>* detailWiederholen Sie diese drei Befehle dreimal, um Zählerinkremente zu überwachen, nur die Schritte 8 bis 10.
- show port <module#/port>
- show mac <module#/port>
- Zähler anzeigen <module#/port>
- show intcounter <module#/port> (neu in CatOS 5.5(12), 6.3(4) und 7.x.)show log <module#>
- Testdurchgangreset <module#>show test <module#>

Dies ist eine Liste zusätzlicher Befehle, die gesammelt werden können, bevor Sie beim technischen Support von Cisco ein Ticket eröffnen, um weitere Fehlerbehebungen durch TAC-Techniker oder Entwicklungsingenieure durchzuführen. Diese Befehle sind versteckte Befehle und sollten genau wie gezeigt verwendet werden, um die WS-X6348-Modulprobleme durch die TAC-Techniker zu beheben. Alternativ können Sie diese Befehle auf Anfrage des TAC-Technikers bereitstellen, der den Fall bearbeitet.

- show asicreg <module#/port> pinnacle errcounter
- show ascreg <module#/port> pinnacle-Zeiger
- show asicreg <module#/port> pinnacle all
- show asicreg <module#/port> Coulevardfehler
- show asicreg <module#/port> Spulenzeiger
- show asicreg <module#/port> spule 129
- show asicreg <module#/port> Alle
- show asicreg <module#/port> mii\_phy allHinweis: Diese Befehlszeilenschnittstelle (CLI) funktioniert derzeit nicht ab CatOS 6.3(8) und höher. Weitere Informationen finden Sie unter Cisco Bug ID [CSCdz26435](http://www.cisco.com/cgi-bin/Support/Bugtool/onebug.pl?bugid=CSCdz26435) (nur [registrierte](http://tools.cisco.com/RPF/register/register.do) Kunden).
- show Itl <module#/port>

 $\cdot$  show cbl  $\leq$ module#>

## <span id="page-15-0"></span>Zugehörige Informationen

- [Fehlerbehebung bei Catalyst Switches der Serien 6500/6000 mit CatOS auf der Supervisor](http://www.cisco.com/en/US/products/hw/switches/ps708/products_tech_note09186a008015504b.shtml?referring_site=bodynav) [Engine und Cisco IOS auf der MSFC](http://www.cisco.com/en/US/products/hw/switches/ps708/products_tech_note09186a008015504b.shtml?referring_site=bodynav)
- [Fehlerbehebung bei Hardware- und verwandten Problemen mit MSFC, MSFC2 und MSFC2a](http://www.cisco.com/en/US/products/hw/switches/ps700/products_tech_note09186a008013495f.shtml?referring_site=bodynav)
- [Support-Seiten für LAN-Produkte](http://www.cisco.com/en/US/products/hw/switches/tsd_products_support_category_home.html?referring_site=bodynav)
- [Support-Seite für LAN-Switching](http://www.cisco.com/en/US/tech/tk389/tsd_technology_support_category_home.html?referring_site=bodynav)
- [Technischer Support und Dokumentation Cisco Systems](http://www.cisco.com/cisco/web/support/index.html?referring_site=bodynav)